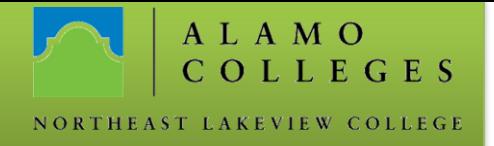

# **Accessing Alamo\_Guest - Windows 7**

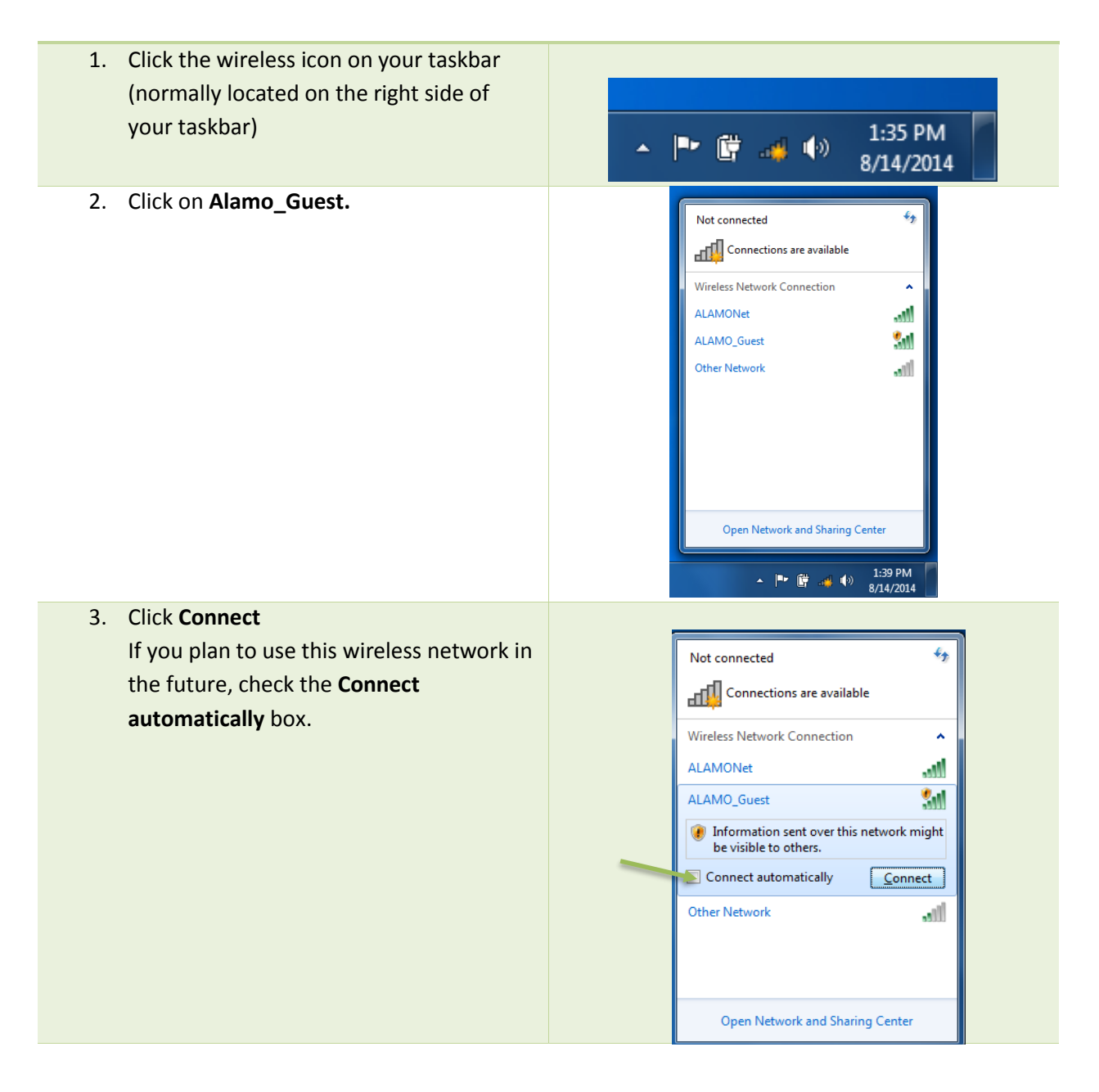

# **Information Technology**

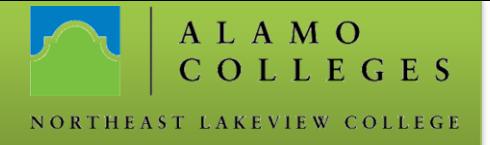

4. When asked to select a location, choose **Public.**

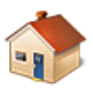

#### Home network

If all the computers on this network are at your home, and you recognize them, this is a trusted home network. Don't choose this for public places such as coffee shops or airports.

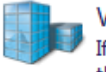

#### Work network

If all the computers on this network are at your workplace, and you recognize them, this is a trusted work network. Don't choose this for public places such as coffee shops or airports.

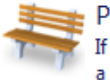

### Public network

If you don't recognize all the computers on the network (for example, you're in a coffee shop or airport, or you have mobile broadband), this is a public network and is not trusted.

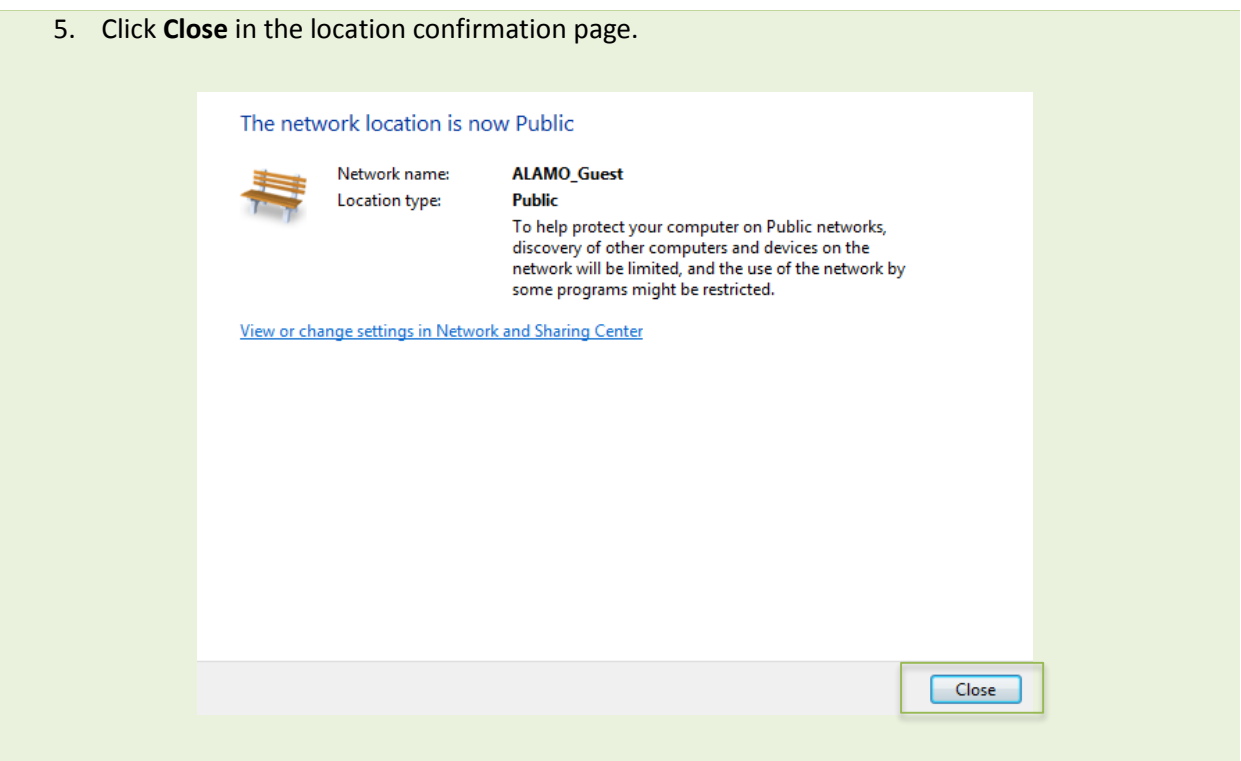

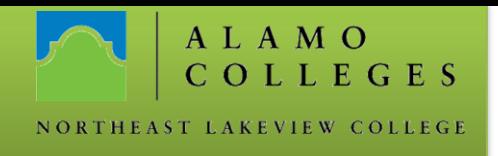

- 6. Open your web browser. The Guest log in page should automatically load.
- 7. Enter your **E-mail** address and click on **Log In**.

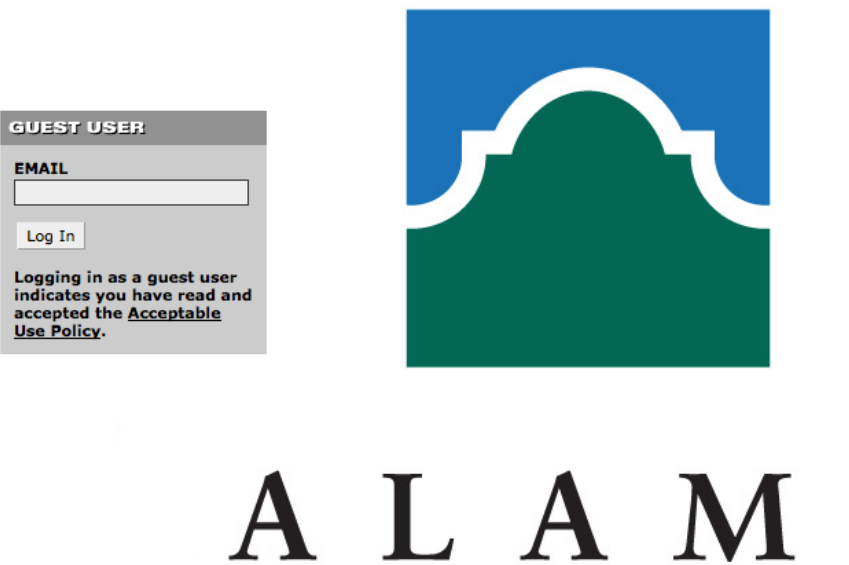

8. You are now connected to Alamo\_Guest and can browse the net, check your email, etc..

 $\mathbf \Pi$ 

## **User Authenticated**

Click here to go to original destination. Click here to bookmark this page. logout